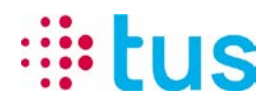

Alpenstrasse 20, 3052 Zollikofen T 058 910 73 73 info@igtus.ch, igtus.ch

## **alarmDSL Seriennummer-Router Registrierung /Prüfvorgang**

## Internet-Box Light IP

Autor: Sérgio Mendão 26.08.2021 DokNum.: TUS210826

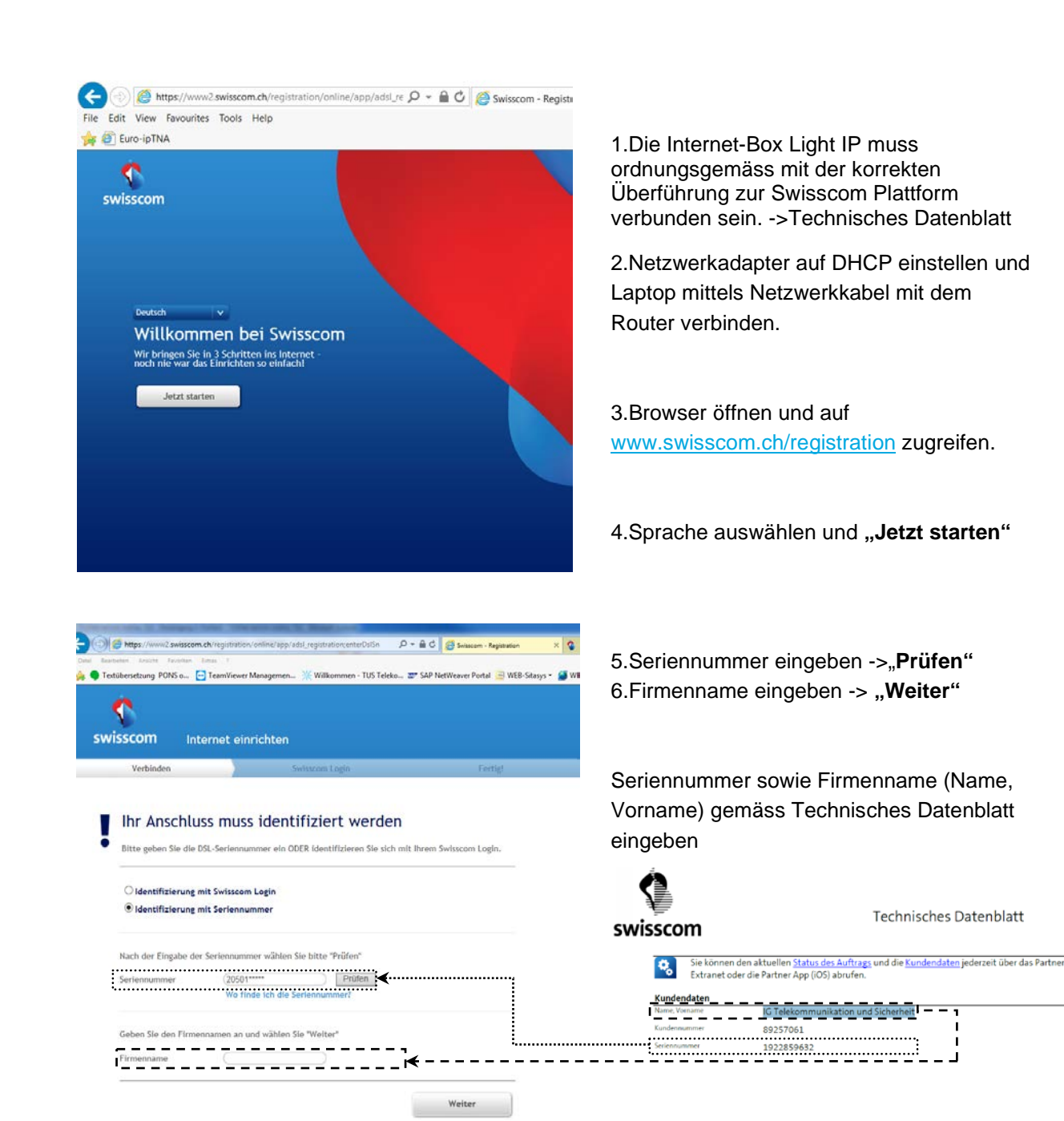

## **iii tus**

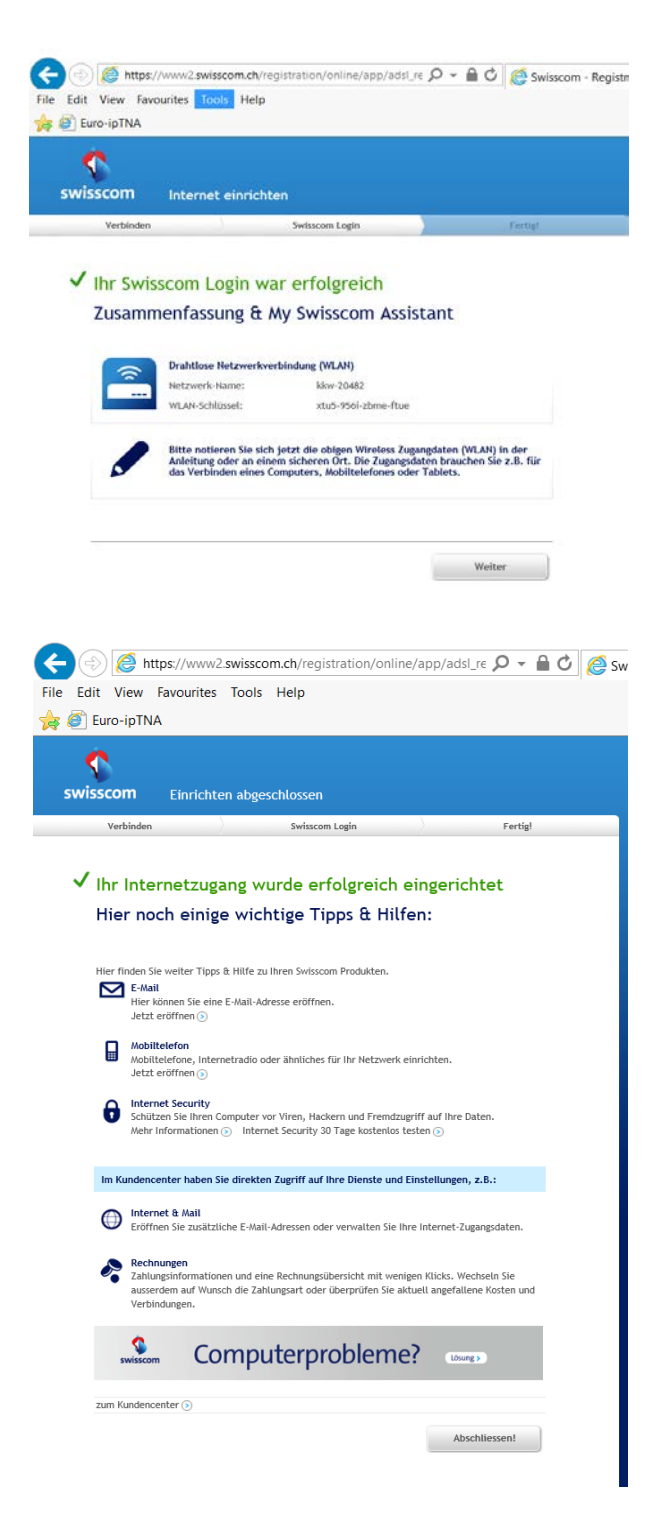

7.Sind die eingegebenen Daten gültig, wird der Router verbunden und die Registrierung kann abgeschlossen werden. "Weiter" und "Abschliessen"

Nach dem Abschliessen kann es bis zu 30 Minuten dauern bis der Router eine stabile Verbindung aufbaut.

Während dieser Zeit blinkt die LED auf der Vorderseite des Routers abwechselnd Weiss/Rot.

Sobald die LED konstant Weiss leuchtet, ist der Anschluss betriebsbereit.

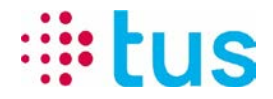

8. Prüfvorgang mittels PortChecker:

alarmDSL-Anschlüsse sind lediglich für die Alarmübermittlung konfiguriert und können zum surfen somit nicht verwendet werden. Um den Anschluss zu überprüfen, empfehlen wir deshalb, den TUS Portchecker zu verwenden. Download über igtus.ch/portchecker

Die Router sind werkseitig bereits auf DHCP konfiguriert mit der Startadresse 192.168.1.101

Beim Testen der Verbindung ist zu beachten, dass der Portchecker eine Adresse bezogen hat wie

unten angezeigt (Local IP kann variieren → sollte aber im Bereich 192.168.1.10x sein)

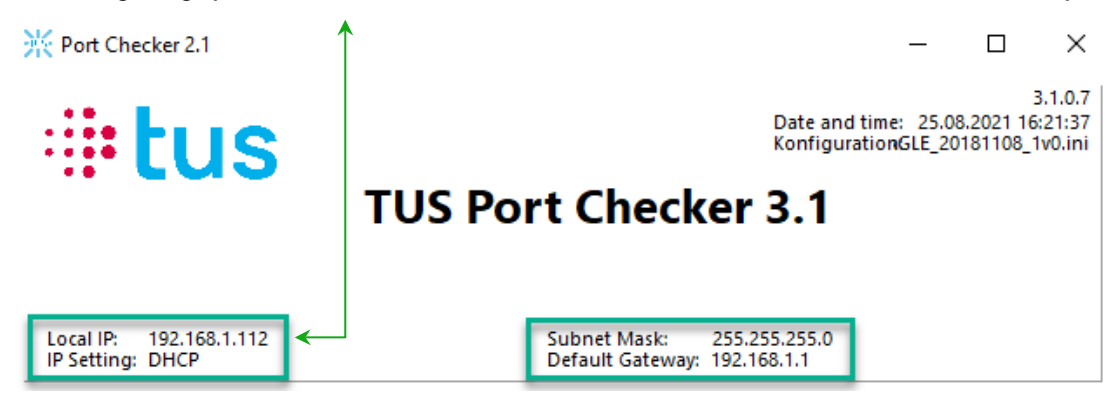

## **Sicherstellen das alle Mobile und W-LAN Verbindungen am Laptop ausgeschaltet sind.**

Für den Verbindungstest kann beispielsweise unter «Test ipEAGLE» einen beliebigen Server ausgewählt und danach «Start Test all» ausgeführt werden.

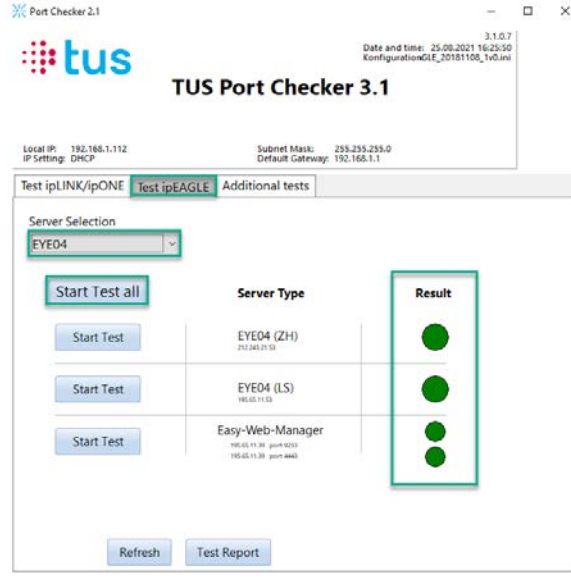

Sobald die Testresultate alle grün angezeigt werden ist der alarmDSL Anschluss aktiv und betriebsbereit. Sollte dies nicht der Fall sein, wiederholen Sie den Registrierungsvorgang (Punkt 2-7).

.

Zu beachten ist, dass es bis zu 30 Minuten dauern kann, bis der Anschluss bereit ist.

Bei Fragen oder Problemen kontaktieren sie unsere technische Hotline

058 910 73 33 oder [technik.hotline@igtus.ch](file://STUZOLCS1/DatenAblagen/TUS-Technik/Projektablagen/NP/AP2.3%20TEG/ipTNAgprs_Firmware/V1.7.4.4/technik.hotline@igtus.ch)